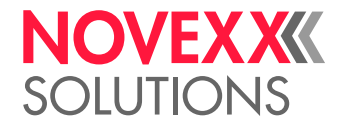

# EXTERNAL FLASH MEMORY

## Handbook

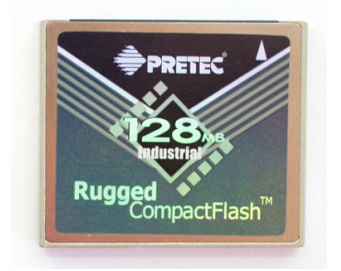

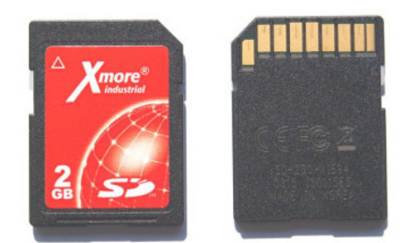

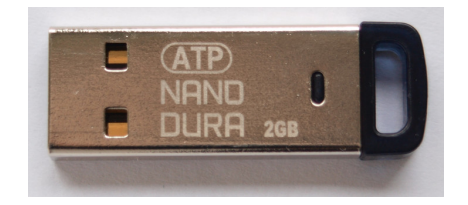

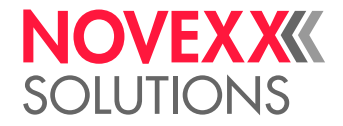

## **Contents**

#### [Using external Flash memory](#page-2-0) **-3**

[Fonts directory](#page-2-1) **-3** [Logos directory](#page-3-0) **-4** [Graphics directory](#page-3-1) **-4** [Formats directory](#page-4-0) **-5** [Logfiles directory](#page-4-1) **-5**

[Deliverable external flash memory media](#page-5-0) **-6**

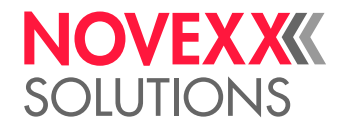

## <span id="page-2-0"></span>**Using external Flash memory**

To the different Flash memories that may be connected to NOVEXX Solutions label printers, count CompactFlash (CF) cards, Secure Digital (SD) cards and USB thumb drives.

On the Flash memory media can be stored data as e. g. print jobs, fonts, logos or firmware files.

The external Flash memory must be formatted with one of the file structures FAT16 or FAT32.

Flawless function may only be guaranteed for the memory types distributed by NOVEXX Solutions, see chapter ["Deliverable external flash memory media"](#page-5-1) on page 6.

The different data types must be stored in the respective directories on the external Flash memory (see the following chapters). The required directories are created automatically, if the Flash memory is used the first time with the printer.

Directories:

- [Fonts](#page-2-1)
- [Logos](#page-3-0)
- [Graphics](#page-3-1)
- [Formats](#page-4-0)
- [Logfiles](#page-4-1)

## <span id="page-2-1"></span>FONTS DIRECTORY

External Flash memory can be used as a memory storage for fonts which are not included in the standard font generator of the printer. To do this, create a directory \fonts on the external memory medium into which you copy all the fonts you want to use.

#### **Naming the fonts**

A font file must be renamed as follows for it to be accessed using Easy Plug:

 $fontxxx.*$  (e. g. font260.ttf)

 $\cdot$   $_{\text{XXX}}$  = number from 001 to 999; this number is entered in the relevant Easy Plug command in order to access the font.

> If possible use numbers greater than 200, because smaller numbers (100s) are sometimes assigned to internal fonts. If font names are repeated, the printer selects the internal font.

 $\cdot$   $\cdot$   $\star$  = extension, see table:

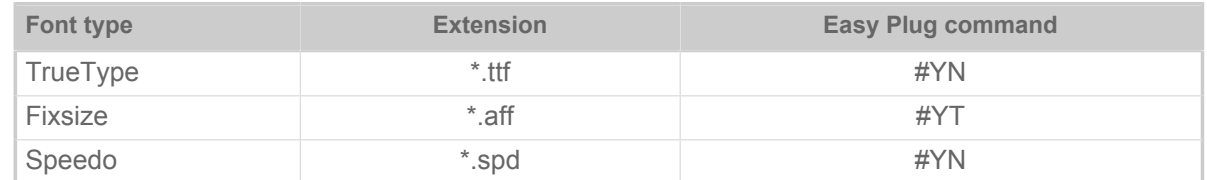

#### **Loading fonts onto the internal RAM disk**

To increase the print speed, the following font types can be loaded from the memory card onto the internal RAM disk, while the printer is powering up – assumed they are named according to the pattern described in the chapter above.

- All Speedo fonts (e. q. fontxxx.spd)
- TrueType fonts, if numbers from 900 to 999 are used in the font names (e.g. font900.ttf)
- Fixfonts, if numbers from 900 to 999 are used in the font names (e.g. font900.aff)

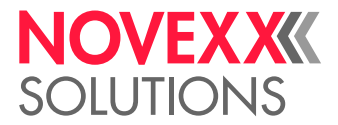

For each font (here: font900.ttf) that is loaded onto RAM disk, one of the following messages is displayed:

• Display during start up of all printers and print & apply machines, except XLP 50x:

```
Loading Font900
into RAM ...
```
• Display during start up of XLP 50x:

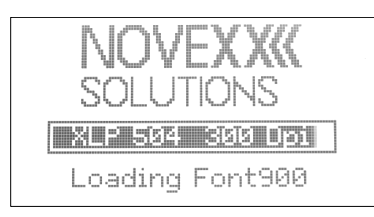

#### **Important**

You must reserve at least as many KBytes of memory on the RAM disk as are occupied by the fonts which are ought to be loaded from the external memory medium. To do so use the parameter SYSTEM PARAMETER > Font downl. area.

In order to save memory capacity, rename those fonts on the external memory medium which you are not currently using.

The following status report shows that insufficient memory has been reserved on the RAM disk:

```
Status num: 8201
Font downl. full
```
TrueType fonts should always be loaded on RAM-disk, if

- High print performance is necessary
- Unicode fonts are ought to be used

Regarding the speed of TrueType or Speedo fonts counts the following:

Text fields using TrueType fonts are prepared slower for printing than text fields with comparable Speedo fonts. The difference in speed is increasingly noticeable with the amount or size of text to be printed.

### <span id="page-3-0"></span>LOGOS DIRECTORY

External Flash memory can be used as a memory storage for logos. To do this, create a directory \logos on the external memory medium into which you copy all the logos you want to use.

When loading or proceeding logos, the Easy Plug commands  $\#YK$ ,  $\#DK$  and  $\#DC$  use the directory \logos.

For details about printing logos refer to the Easy Plug manual, topic section "Special applications", chapter "Using logos".

### <span id="page-3-1"></span>GRAPHICS DIRECTORY

External Flash memory can be used as a memory storage for graphic files. To do this, create a directory \graphics on the external memory medium into which you copy all the graphics you want to use.

Graphics files may be stored in an arbitrary directory on the external memory medium, if the file designation in the Easy Plug  $\#YG$  command includes the complete path. If the filename in the  $\#YG$ command doesn´t include the path, the graphics file must be stored in the \graphics directory.

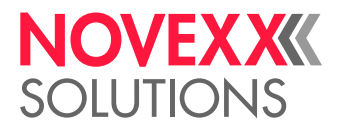

## <span id="page-4-0"></span>FORMATS DIRECTORY

External Flash memory can be used as a memory storage for print jobs files and for firmware files. To do this, create a directory \formats on the external memory medium into which you copy all the files you want to use.

Files which are containing print jobs  $(*.$  for and firmware files  $(*.$  s3b) must be stored in a directory named \formats. Then, those files can be activated in standalone mode.

For details see the printers user manual, topic section "Advanced applications", paragraph "Standalone mode".

## <span id="page-4-1"></span>LOGFILES DIRECTORY

For the purpose of error tracing, different log files or analysis files can be saved on external memory medium. The *\logfiles* directory is generated automatically, as soon as a logfile is stored.

#### **Overview about log functions**

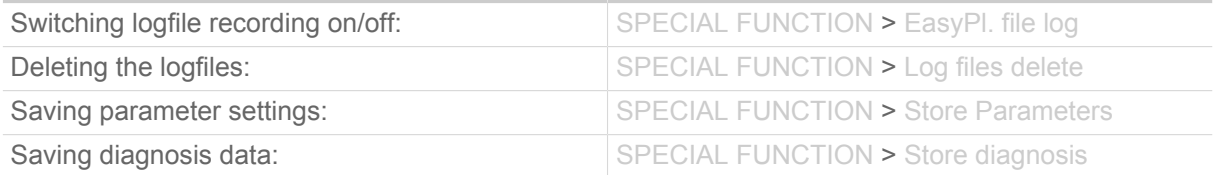

For detailed information refer to the printer user manual, topic section "Info printouts and parameters".

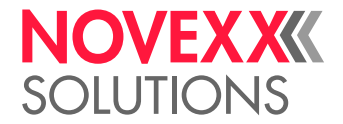

## <span id="page-5-1"></span><span id="page-5-0"></span>**Deliverable external flash memory media**

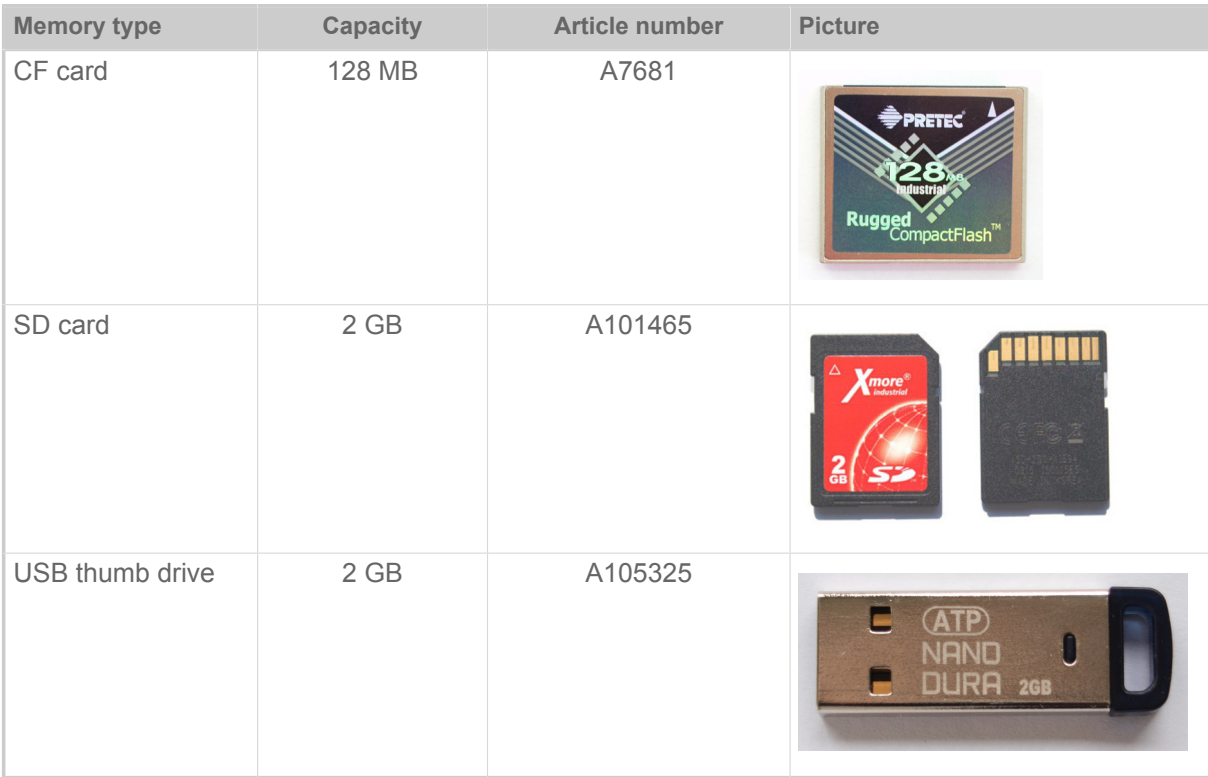

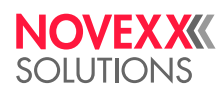

*Ohmstraße 3 85386 Eching Germany*

*Telephone: +49-8165-925-0 | [www.novexx.com](http://www.novexx.com) Novexx Solutions GmbH*